## **Il pulsante LIVE nell'elenco dei partecipanti**

Il pulsante LIVE viene utilizzato per aggiungere o rimuovere i partecipanti alla webcam dallo stage.

- Il pulsante LIVE indica se il partecipante attualmente trasmette/riceve e è visibile sul palco o meno (nei riquadri con immagini)
- Il pulsante LIVE che si trova nell'elenco dei partecipanti ha 3 stati:

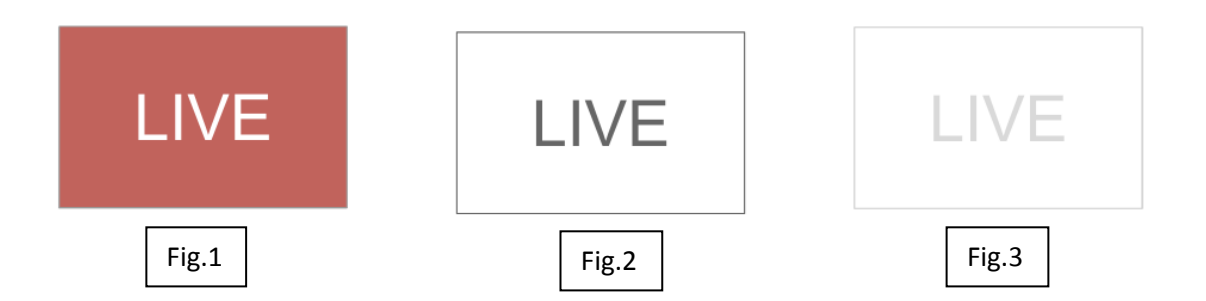

- 1. Quando il pulsante LIVE è *rosso* (Fig.1) con testo bianco, la webcam e/o il microfono del partecipante stanno trasmettendo/ricevendo e lo studente è visibile sul palco. Supponendo che il docente/moderatore non abbia disattivato l'audio di quel partecipante, tutti nella stanza possono vedere e/o sentire quel partecipante.
- 2. Quando il pulsante LIVE è *bianco/grigio e abilitato* (Fig.2), il partecipante ha acceso la webcam e/o il microfono, ma non sta trasmettendo nella stanza. Nessuno nella stanza può vederli e/o sentirli.
- 3. Quando il pulsante LIVE è *bianco/grigio e disabilitato* (Fig.3), il partecipante non ha acceso la webcam e/o il microfono. Nessuno nella stanza può vederli e/o sentirli. Per poter partecipare alla sessione con la propria webcam e/o microfono devono attivare la propria webcam e/o microfono.

## Il partecipante è LIVE

Quando il partecipante è in diretta, il pulsante LIVE è rosso con testo bianco.

- In questo stato, la webcam e/o il microfono del partecipante stanno trasmettendo nella stanza in modo che tutti nella stanza possano vederli e/o ascoltarli.
- Facendo clic sul pulsante LIVE in questo stato il pulsante diventa *bianco/grigio e abilitato* (Fig.2) e il partecipante viene rimosso dal palco, ma continua a sentire e vedere il docente e il palco.

## Il partecipante non è IN DIRETTA

Se il partecipante ha attivato la webcam / il microfono ma non è in diretta (non è presente sul palco), il pulsante LIVE è bianco/grigio (Fig.2) ma è cliccabile.

In questo stato, il partecipante ha attivato la webcam e/o il microfono, ma non è presente sul palco. Ciò può essere dovuto a:

- **Modalità webinar** : la stanza è in modalità webinar, quindi non vengono aggiunti automaticamente allo stage quando accendono i dispositivi.
- **E' stato rimosso**: il docente o un altro moderatore lo ha rimosso dal palco facendo clic sul pulsante LIVE quando era rosso.
- **Il palco è pieno** Puoi avere fino a 25 partecipanti webcam sul palco in un dato momento. Non puoi avere più di 25 partecipanti alla webcam. Se il partecipante si è unito mentre lo stage era pieno, non viene aggiunto automaticamente sul palco.

## Il partecipante non è LIVE e non è cliccabile

Quando il pulsante LIVE è disabilitato [*bianco/grigio e disabilitato* (Fig.3)], il partecipante non ha acceso i propri dispositivi o ha spento i propri dispositivi. In questo stato, il partecipante non trasmette la propria webcam e/o il microfono. Nessuno nella sessione può vederli e/o sentirli. Per abilitare i loro dispositivi, devono attivare la loro webcam / microfono.